# Whereabouts Help Contents

Welcome to **Whereabouts**, let the whole office know when your out.

- Overview of Whereabouts
- Installing Whereabouts
- Setting Up Whereabouts
- Using Whereabouts
- Ordering Information
- Contact Lincoln Beach Software
- License Agreement and Copyright Statement
- Distributing Whereabouts
- Credits

This is the final BETA release, if you have any comments please let us know.

# Using Whereabouts

To start using **Whereabouts** just enter in the date or day of the week in the **Date** entry field and then set the hour and minutes field for the time you will be out. Repeat the same for the **In** portion of the data.

Next enter in a comment about where you will be. This could be 'Out to lunch', 'In a meeting' or 'Surfing the Net'.

The last step is to push the **Update Data** button to send the data to your network file.

The spinner box is how you set the refresh rate of the employee grid. The timing is in minutes. Set the number to 0 to turn off the auto update feature.

#### **How to find your coworkers whereabouts**:

Click on the 'Whereabouts' page tab to view all of the users on your network. If you have the refresh rate set to 0 or just want to perform a manual update push the **Refresh** button.

You can right click on a persons name in the grid to load them into your **Whereabouts** screen so that you can update their status. This is handy if someone is out to lunch and calls back to the office and says that they will be out for another hour. You can load their settings, adjust the entry and push the **Update Data** button to adjust it. Simply right click on your own name to load your details again.

The name of the current user loaded appears in the status bar at the bottom of the window.

If you left click on either the In or Out date field and then click the right mouse button a popup menu with the days of the week will appear. Click on a day to auto fill the field. Note that the field must be active first.

If you right click over the Comment field a list of predefined events will appear. Selecting one of these will auto fill the Comment field.

# Setting Up Whereabouts

The first time you start **Whereabouts** you are asked for your user name. The name you enter here is used in the grid that shows your whereabouts. It also is used to create the filename that holds your data. The first initial of the first name entered and the first 6 characters of the second name are used to create the filename. The eighth character is a number from 0 to 9, this allows for up to 10 people with the same name portions. If the last name is shorter than six characters it is padded with the underscore character.

For instance, if Jane Smith enters her name first the file created will be JSMITH\_0.QDB. Later John Smith enters his name the file created is named JSMITH\_1.QDB.

Please note that a conflict may occur if both users initialze their system at the exact same time.

# Installing Whereabouts

Run SETUP.EXE and install to a directory on a network that everyone who will be using **Whereabouts** has Read/Write access to.Set up a Shortcut from the users workstation to point to **Whereabouts**. Right click on the desktop and select 'New|Shortcut'. Type in the directory path and filename where the file is located.

### Overview of Whereabouts

Whereabouts is an electronic version of the infamous Out/In boards.

Each user can let everyone using **Whereabouts** know where they are by filling out the time they will be out and when they are expected to return. There is also a edit field to put in comments to inform others of your whereabouts.

### **Credits**

**Delphi - The ultimate development tool:** Borland International - http://www.borland.com **HelpGen - help file creation tool:** Rimrock Software - http://www.nidlink.com/~michaelb **Emma Setup - Installation program:** EmmaSoft - http://www.xecpc,om/~emmasoft/

**As well as all the people that tested the product and gave us such great feedback!**

# Distributing Whereabouts

If you would like to include **Whereabouts** as part of a cover disk or cover CD-ROM please contact Lincoln Beach Software first. This way we can ensure that you have the latest copy.

This file contains information for anyone who wishes to distribute Whereabouts.

Restrictions:

Shareware versions of Whereabouts may be freely distributed, subject to the following restrictions:

\* Whereabouts must be distributed without modification, in its entirety.

\* Whereabouts may not be distributed by any for-profit entity which fails to disclose the following points somewhere in their literature:

o The fee paid by the customer for an evaluation diskette is a distribution fee, and does not cover the cost of the program itself.

o Additional payment to the Author is required if a program is used beyond the evaluation period prescribed by the Author.

\* Shareware is "Try-Before-You-Buy" software, it is not free. We urge all parties who distribute Shareware to help educate the public about the true nature of Shareware distribution.

### \* **Whereabouts is not to be used as an enticement to purchase another product without the explicit consent of the Author.**

\* Whereabouts is not to be packaged for sale with its reference manual, or other supporting documentation pre printed for the end-user.

\* Whereabouts is not to be "rented" or leased.

These distribution restrictions apply to anyone who wishes to distribute Whereabouts, whether they be commercial vendors, user groups, BBS operators, or individuals.

### **Legalities**

You are entitled to a 30 day evaluation period of this product, though we hope you like Whereabouts enough to order it sooner than that. Comments always welcome.

#### LIABILITY WAIVER

**Whereabouts** IS LICENSED "AS-IS." LINCOLN BEACH SOFTWARE MAKES NO WARRANTIES, EITHER EXPRESSED OR IMPLIED, WITH RESPECT TO THISPROGRAM, ITS QUALITY, PERFORMANCE, MERCHANTABILITY, OR FITNESS FOR ANYPARTICULAR PURPOSE. IN PARTICULAR, IT IS NOT GUARANTEED TO PREVENT OR DETECTDAMAGE TO YOUR DATA OR PROGRAMS. IN NO EVENT SHALL LINCOLN BEACHSOFTWARE BE LIABLE FOR ANY CLAIMS FOR LOST PROFITS OR ANY DAMAGE, INCLUDING, BUTNOT LIMITED TO, SPECIAL, INCIDENTAL, CONSEQUENTIAL OR OTHER DAMAGE. SOME STATES DO NOT ALLOW THE EXCLUSION OR LIMITATION OF INCIDENTAL OR CONSEQUENTIAL DAMAGES, SO THE ABOVE LIMITATION OR EXCLUSION MAYNOT APPLY TO YOU. IN NO CASE SHALL LINCOLN BEACH SOFTWARE'S LIABILITY EXCEEDTHE LICENSE FEES PAID FOR THE RIGHT TO USE THE LICENSED SOFTWARE. THELICENSE AGREEMENT AND WARRANTY SHALL BE CONSTRUED, INTERPRETED, ANDGOVERNED BY THE LAWS OF THE STATE OF MISSOURI.

### COPYRIGHT STATEMENT

This software and documentation is protected under United States Copyright laws and International Treaty Provisions. ALL RIGHTS RESERVED

### Ordering your own copy

Prices: **Enterprise Solution** =  $$35 + $3 \text{ s/h}$ . **Office Solution** =  $$20 + $3s/h$ 

The **Enterprise** Solution allows over 20 users, the **Office** Solution allows up to 20 users.

Order today! There are several ways you can register, they are:

### **THE FOLLOWING NUMBERS ARE FOR ORDERS ONLY**

If you wish to order by credit card follow the procedures below:

1. Call: 800-242-4775 or 713-524-6394 **OR** Fax: 713-524-6398 2. Order product number: #14712 3. Specify that you want the Enterprise or Office Edition.

**-OR-**

Mail a check, cashiers check or money order to:

Lincoln Beach Software PO Box 1554 Ballwin, MO 63022-1554

# Contacting Lincoln Beach Software

You may contact us by:

Mail:

Lincoln Beach Software PO Box 1554 Ballwin, MO 63022-1554

### Phone:

314-861-1500

### Email:

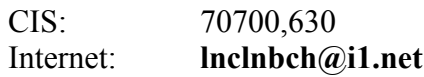

Web Site:

### **http://www.i1.net/~lnclnbch**

Phone Tech support hours are generally between 6pm and 10pm Central time and anytime we are in the office on the weekend.

# Whereabouts Information

Whereabouts 1.0 **BETA** - Keeping track of others has never been easier!

Whereabouts and all supporting documents are Copyright © 1996 Lincoln Beach Software. All rights reserved.